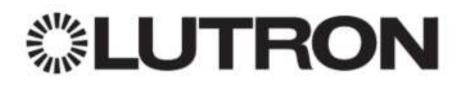

# **RA2 Select Programming Checklist**

This checklist is intended to provide reminders for the programming process, as well as when it is complete.

# Add devices

All devices (including Pico remotes) must be added to the Main Repeater database using the app. This is done by navigating to Settings>Add Device.

### **Create Scenes**

Create scenes so the customer can set the perfect lighting for any scenario with the press of a button (or via 3rd party control). Some recommended scenes are:

- Home
- Away
- Good morning
- Goodnight
- Dinner
- Entertain
- Relax

# **Create Schedules**

Go to Schedules>+Add a schedule to schedule a new timeclock event. These events can be used to turn lights on or off at a specific time, or at a time based on sunrise or sunset. For example, you can add one schedule to turn your porch lights on 30 minutes before sunset, and the create a second schedule to turn them off at sunrise.

# Arriving/Leaving Home

Configure arriving/leaving home scenes that can be activated when a phone enters/leaves a defined radius around the user's home. If multiple users are connected to the same system, it's recommended to receive a notification if you leave home and left lights on, rather than using a leaving home scene.

#### **Smart Away**

Smart Away can turn on selected lights while you are away to make it look like someone is home. You will need to select which lights are included in the randomization, as well as choosing whether to "Activate Automatically". If multiple users are connected to the same system, it's recommended to activate this feature manually. Smart Away will only control lights between 6pm-11pm and this timeframe cannot be adjusted.

# **Today Widget**

Select the scenes to be controlled from the Today Widget.

# Devices need to be in a factory default state for activation

If a device has been previously associated, it will need to be defaulted before it can be added to the Main Repeater.

Step 1: Quickly triple tap and hold down the button on the in-line dimmer/switch. DO NOT release after the third tap.

Step 2: Continue to hold the button for a few seconds. The dimmer/switch LED will begin to flash rapidly.

Step 3: Release the button and quickly perform another triple tap of the button. The load will flash. The dimmer/switch LED will flash slowly three times and then shortly after will return to normal local LED status. (\*Note\* The time between release and the second triple tap must be less than half a second, thus must be performed very quickly)

The in-line dimmer/switch has now been returned to Factory Default Settings.